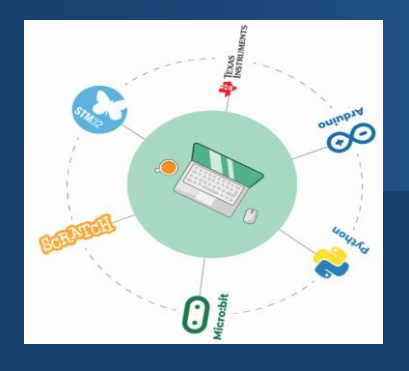

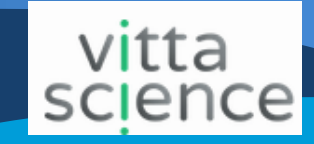

## 1. Connexion

Se connecter au site VittaScience :<https://fr.vittascience.com/python/> *Cette page vous permet de coder en mode hybride : à gauche programmation en utilisant des blocs, à droite : en écrivant des lignes de code en Python.*

## 2. Premières lignes de code (fenêtre hybride bloc<-> Python)

 $\_$  1<sup>ers</sup> essais : cliquer sur des étiquettes dans le menu de gauche et faire glisser les étiquettes dans le cadre réservé au code par Blocs. Comparer la syntaxe des 2 codes.

\_ Ecrire le bloc suivant et recopier le script Python dans le cadre ci-dessous.

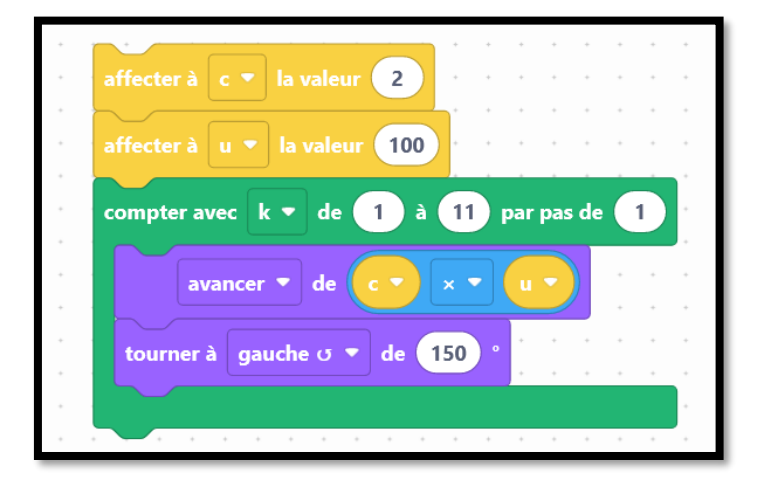

\_ Comment écrire une boucle bornée en langage Python ? \_ \_ \_ \_ \_ \_ \_ \_ \_ \_ \_ \_ \_ \_ \_ \_ \_ \_

\_ Comment écrire une instruction d'affectation en Python ? \_ \_ \_ \_ \_ \_ \_ \_ \_ \_ \_ \_ \_ \_ \_ \_

Exécuter le programme. Quelle est la forme dessinée par la tortue ? \_ \_ \_ \_ \_ \_ \_

### 3. A vous de jouer : comprendre le langage Python (fenêtre Python)

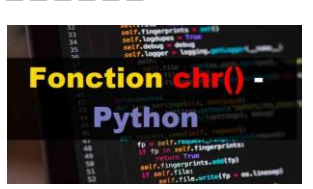

\_ Tester et exécuter la fonction *chr* en recopiant le script :

print (chr(99), chr(111), chr (100), chr(97), chr(103), chr(101)) 1

\_ \_ \_ \_ \_ \_ \_ \_ \_ \_ \_ \_ \_ \_ \_ \_ \_ \_ \_ \_ \_ \_ \_ \_ \_ \_ \_ \_ \_ \_ \_ \_ \_ \_ \_ \_ \_ \_ \_ \_ \_ \_ \_ \_ \_ \_ \_ \_ \_

Quel est le rôle de la fonction chr ?

Recopier le script suivant (attention à la syntaxe) :

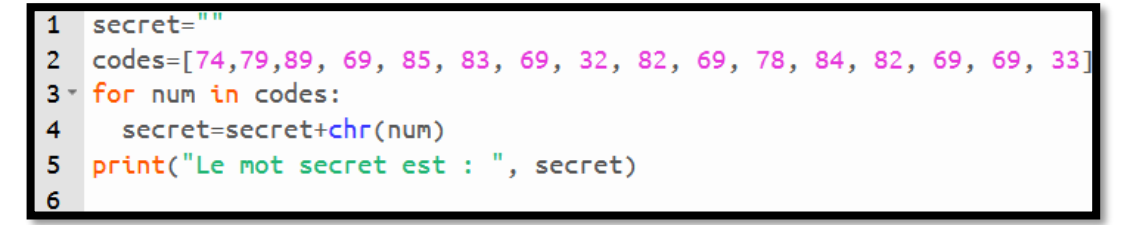

 $\overline{a}$  Comment écrit-on une liste en Python ? $\overline{a}$   $\overline{a}$   $\over$ 

Exécuter le programme : quel est le mot secret ?  $\frac{1}{2}$   $\frac{1}{2}$   $\frac{1}{2}$   $\frac{1}{2}$   $\frac{1}{2}$   $\frac{1}{2}$   $\frac{1}{2}$ 

\_ \_ \_ \_ \_ \_ \_ \_ \_ \_ \_ \_ \_ \_ \_ \_ \_ \_ \_ \_ \_ \_ \_ \_ \_ \_ \_ \_ \_ \_ \_ \_ \_ \_ \_ \_ \_ \_ \_ \_ \_ \_ \_ \_ \_ \_ \_ \_ \_

# 4. A vous de jouer : découvrir le langage ASCII

Choisir un mot ou une expression. Modifier le programme ci-dessous pour le faire apparaitre. Echanger votre code secret avec vos voisins ! Aide : <https://theasciicode.com.ar/>

## 5. Pour les plus rapides : découvrir la bibliothèque Math (fenêtre Python)

Recopier et compléter le script pour calculer le volume d'une sphère.

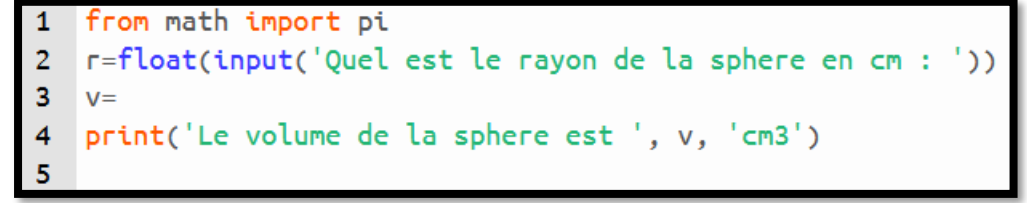

\_ Calculer le volume d'une balle de tennis et de Volley Ball.

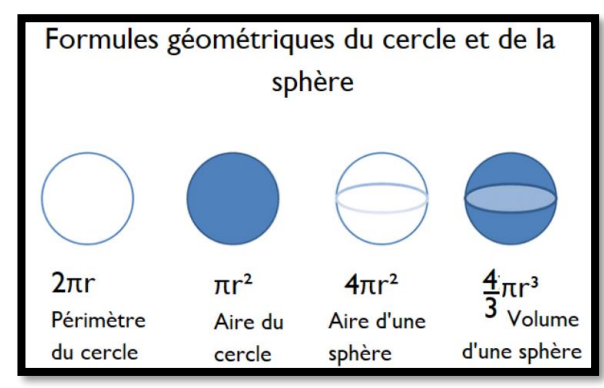

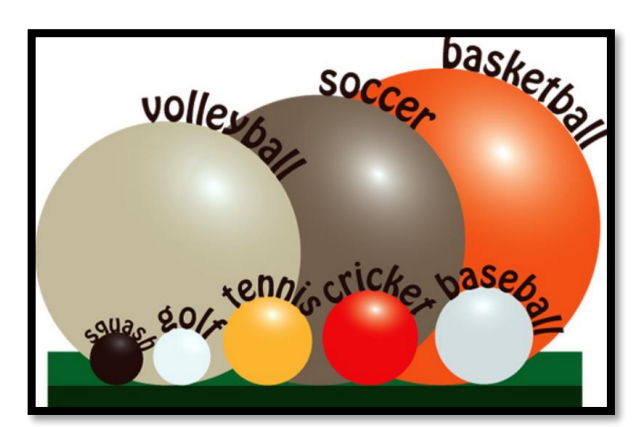

Diamètre balle de tennis : 6,5 cm Diamètre balle de Volley Ball : 20 cm

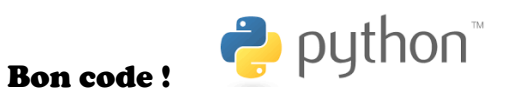

### Aides :